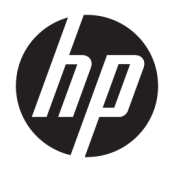

Brukerhåndbok

© Copyright 2018, 2019 HP Development Company, L.P.

Chrome, Chromebox, Google, Google-logoen og Google Cloud Print er varemerker eller registrerte varemerker for Google LLC. microSD og microSD-logoen er varemerker eller registrerte varemerker for SD-3C i USA, andre land eller begge deler. DisplayPort™- og DisplayPort™-logoen er varemerker som eies av Video Electronics Standards Association (VESA®) i USA og andre land.

Informasjonen i dette dokumentet kan endres uten varsel. De eneste garantiene for HPproduktene og -tjenestene er uttrykkelig angitt i garantierklæringene som følger med disse produktene og tjenestene. Ingenting i dette dokumentet kan tolkes som en tilleggsgaranti. HP er ikke erstatningsansvarlig for tekniske eller andre typer feil eller utelatelser i dette dokumentet.

Andre utgave: Oktober 2019

Første utgave: April 2018

Dokumentets delenummer: L19841-092

#### **Produktmerknad**

Denne håndboken beskriver funksjoner som finnes på de fleste modeller. Enkelte av funksjonene er kanskje ikke tilgjengelige på din datamaskin.

#### **Vilkår for programvaren**

Ved å installere, kopiere, laste ned eller på annen måte bruke et programvareprodukt som er forhåndsinstallert på datamaskinen, samtykker du i vilkårene i HPs lisensavtale for sluttbrukere (EULA). Hvis du ikke godtar vilkårene i lisensavtalen, er ditt eneste rettsmiddel å returnere det ubrukte produktet (maskinvare og programvare) i sin helhet innen 14 dager for å få full refusjon i henhold til forhandlerens refusjonspolitikk.

Ta kontakt med forhandleren for å få mer informasjon eller be om full refusjon av datamaskinens kjøpesum.

## **Sikkerhetsadvarsel**

**ADVARSEL:** Reduser risikoen for varmerelaterte skader eller overoppheting av datamaskinen ved å unngå å sette datamaskinen i fanget eller dekke til datamaskinens luftespalter. Plasser datamaskinen på en fast, plan flate når du skal bruke den. Pass på at ingen annen hard flate, for eksempel en tilkoblet skriver, eller en myk flate, for eksempel puter eller tepper, blokkerer for luftstrømmen. La heller ikke strømadapteren komme i kontakt med hud eller myke overflater som puter eller tepper, under bruk. Datamaskinen og vekselstrømadapteren overholder de grenseverdier som er tilgjengelige for brukeren, og er definert av gjeldende sikkerhetsstandarder.

# **Innhold**

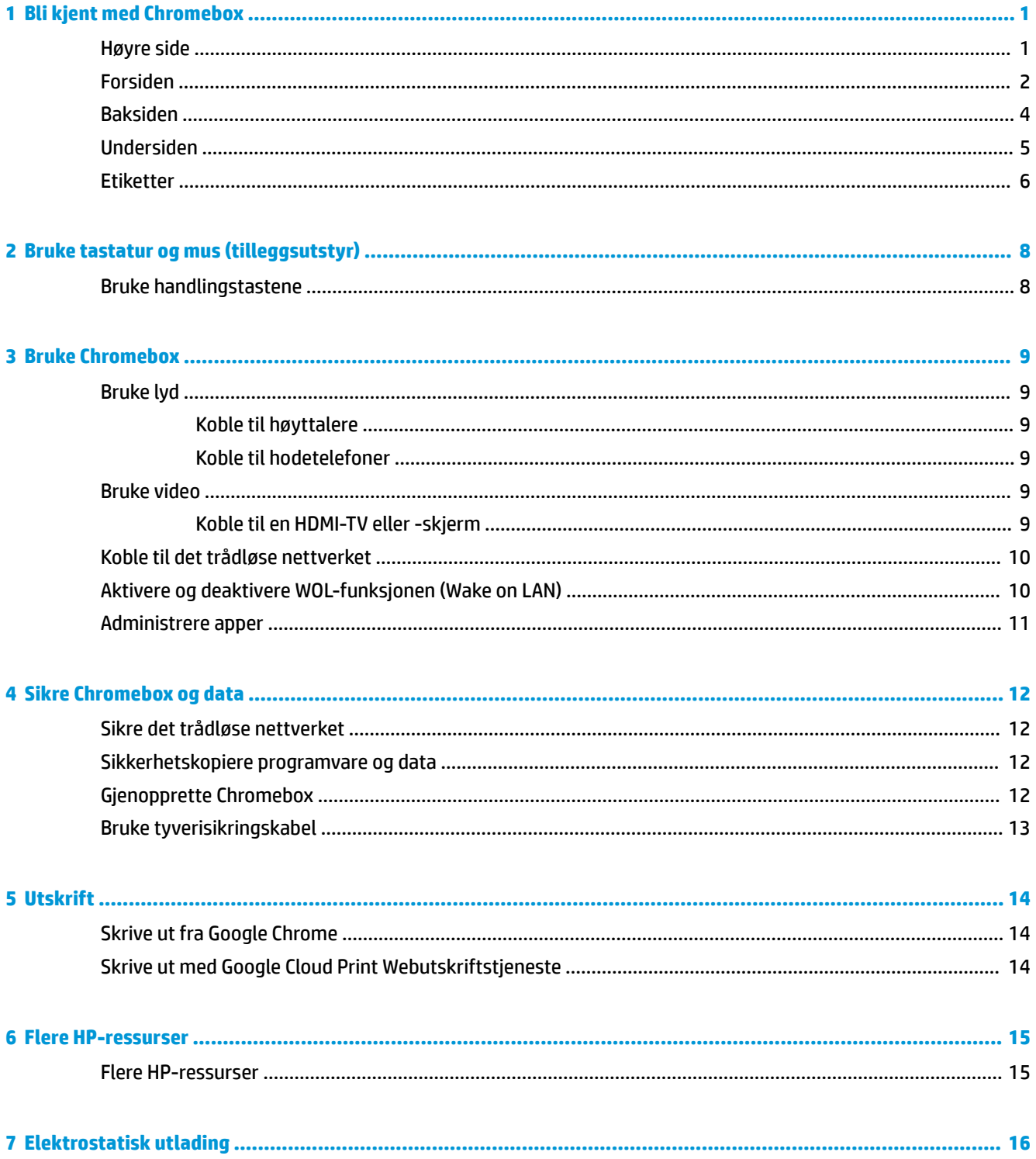

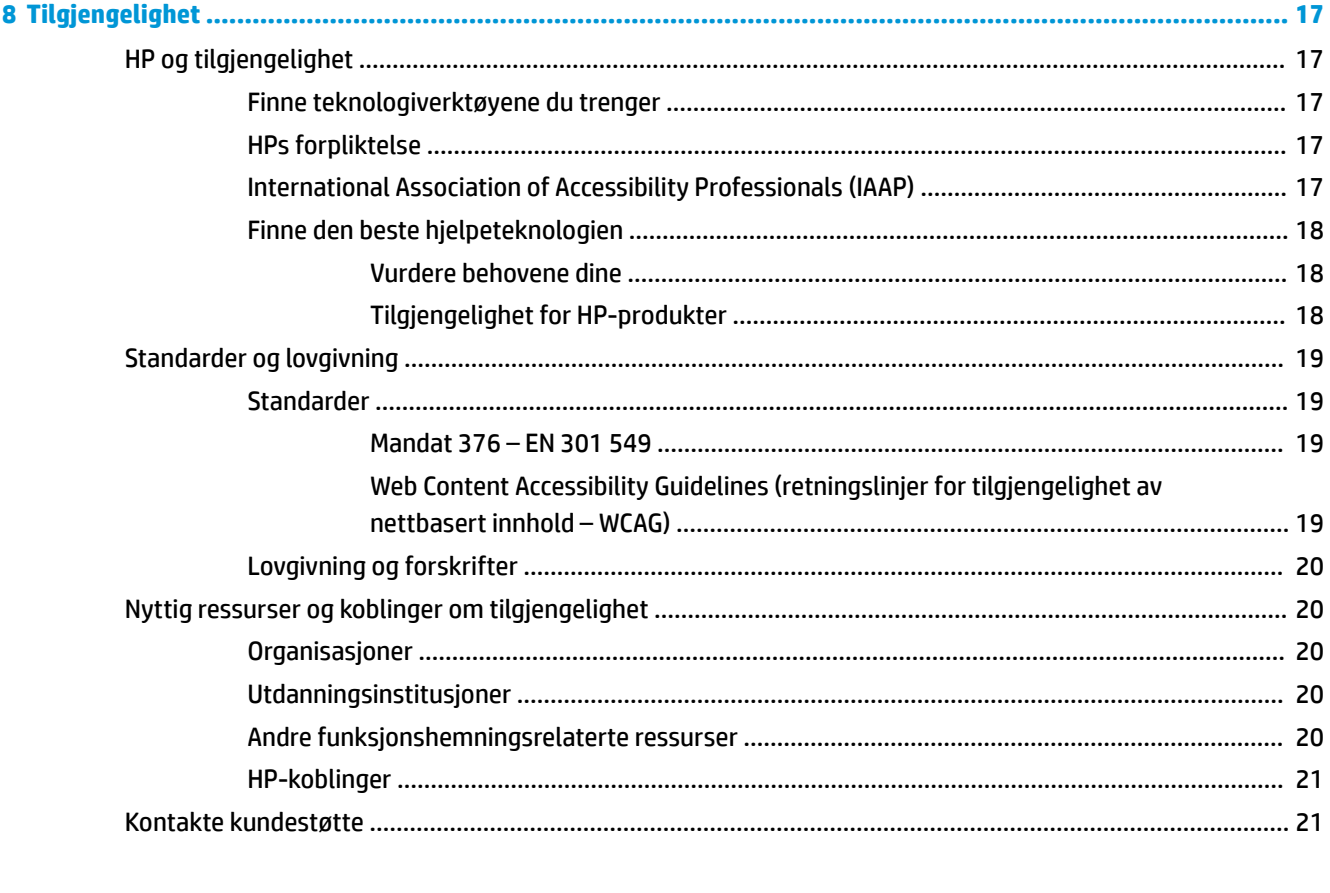

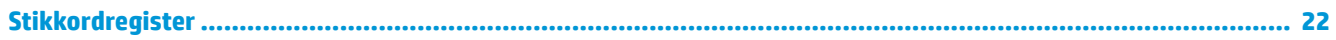

# <span id="page-6-0"></span>**1 Bli kjent med Chromebox**

# **Høyre side**

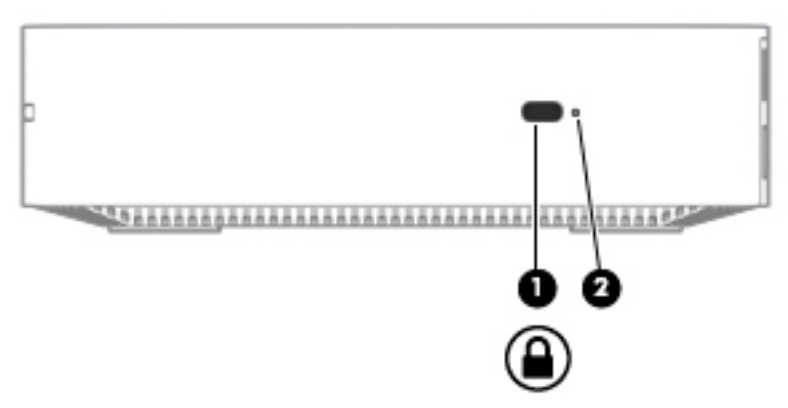

**Tabell 1-1 Komponenter på høyre side og deres beskrivelser**

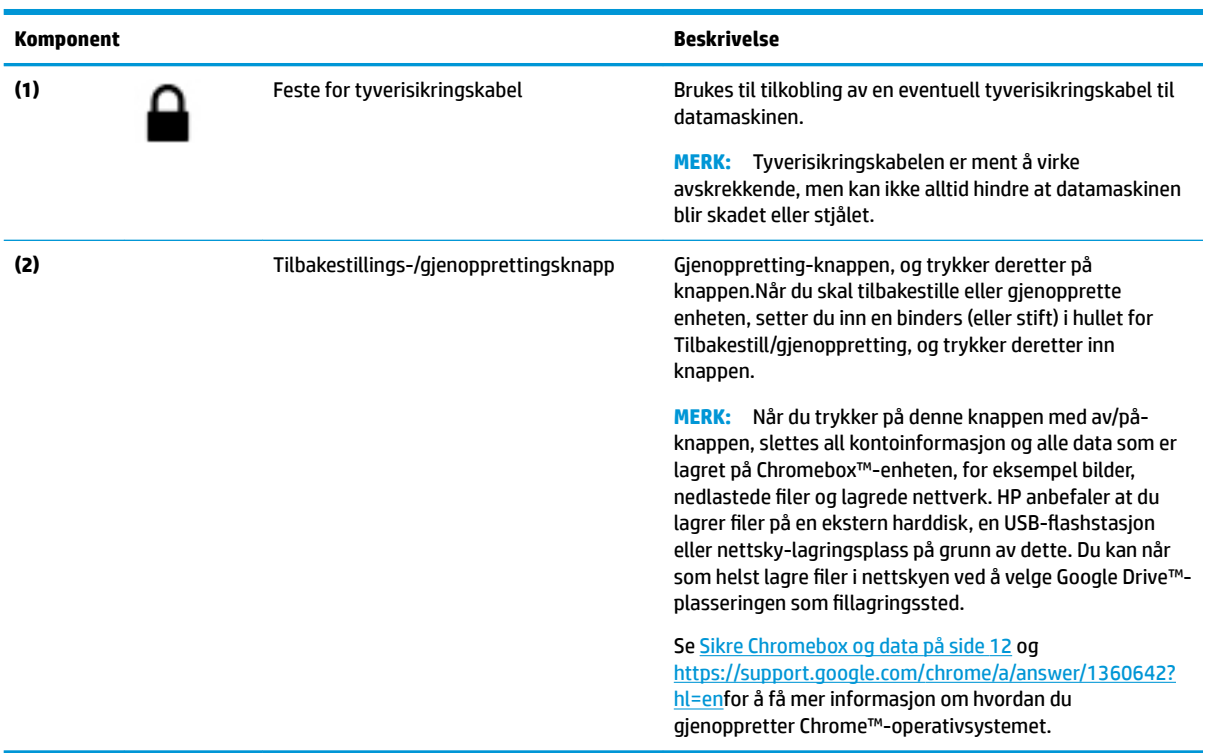

# <span id="page-7-0"></span>**Forsiden**

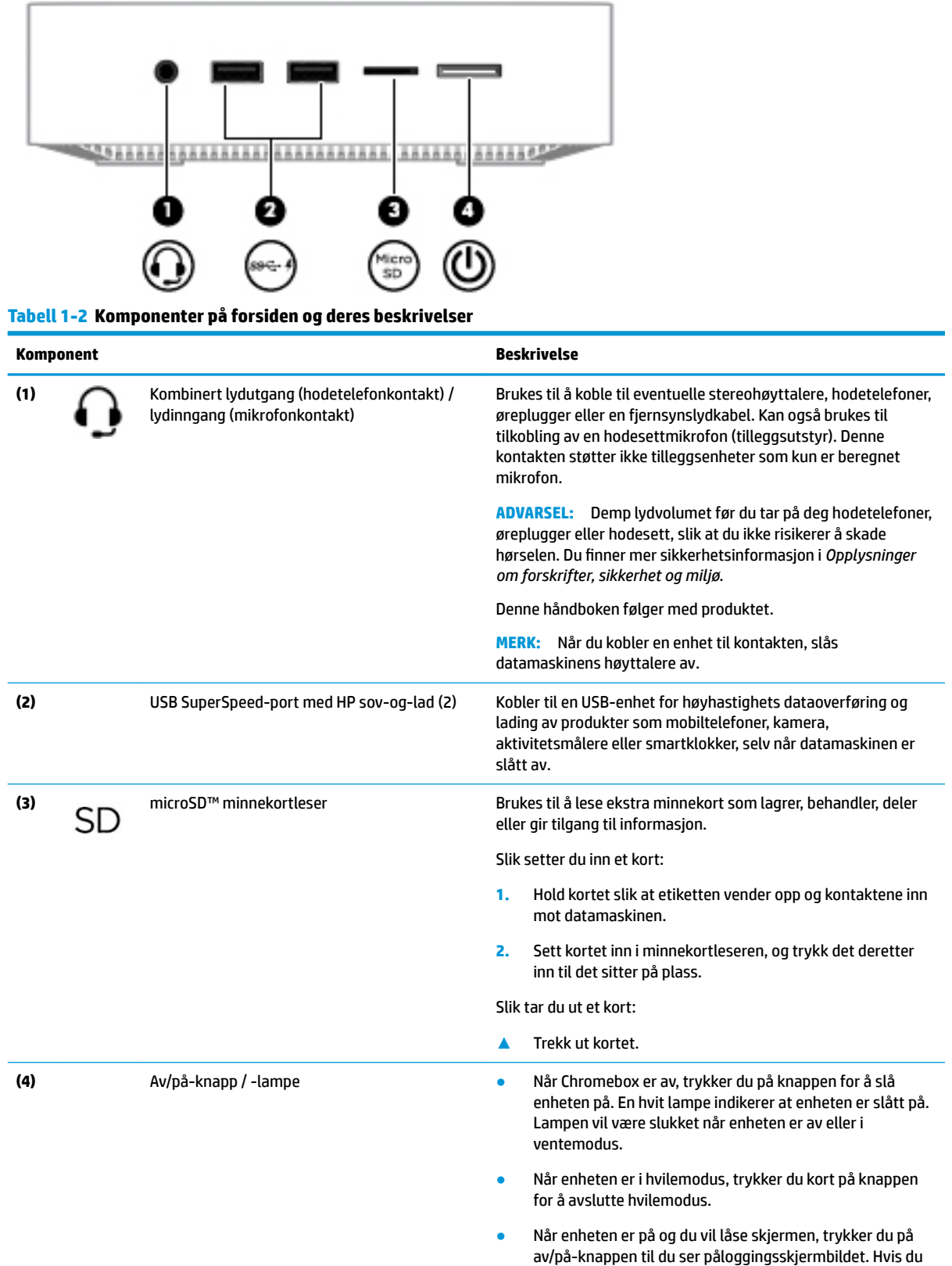

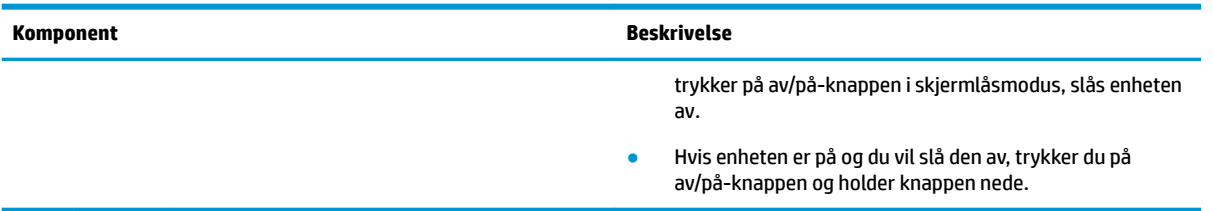

### **Tabell 1-2 Komponenter på forsiden og deres beskrivelser (forts.)**

# <span id="page-9-0"></span>**Baksiden**

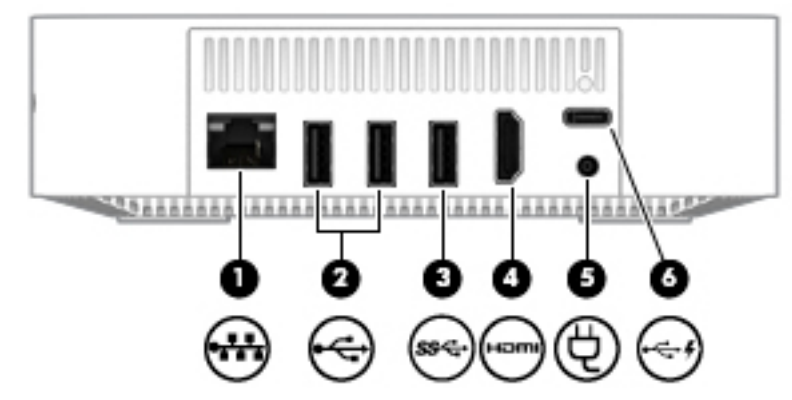

**Tabell 1-3 Komponenter på baksiden og deres beskrivelser**

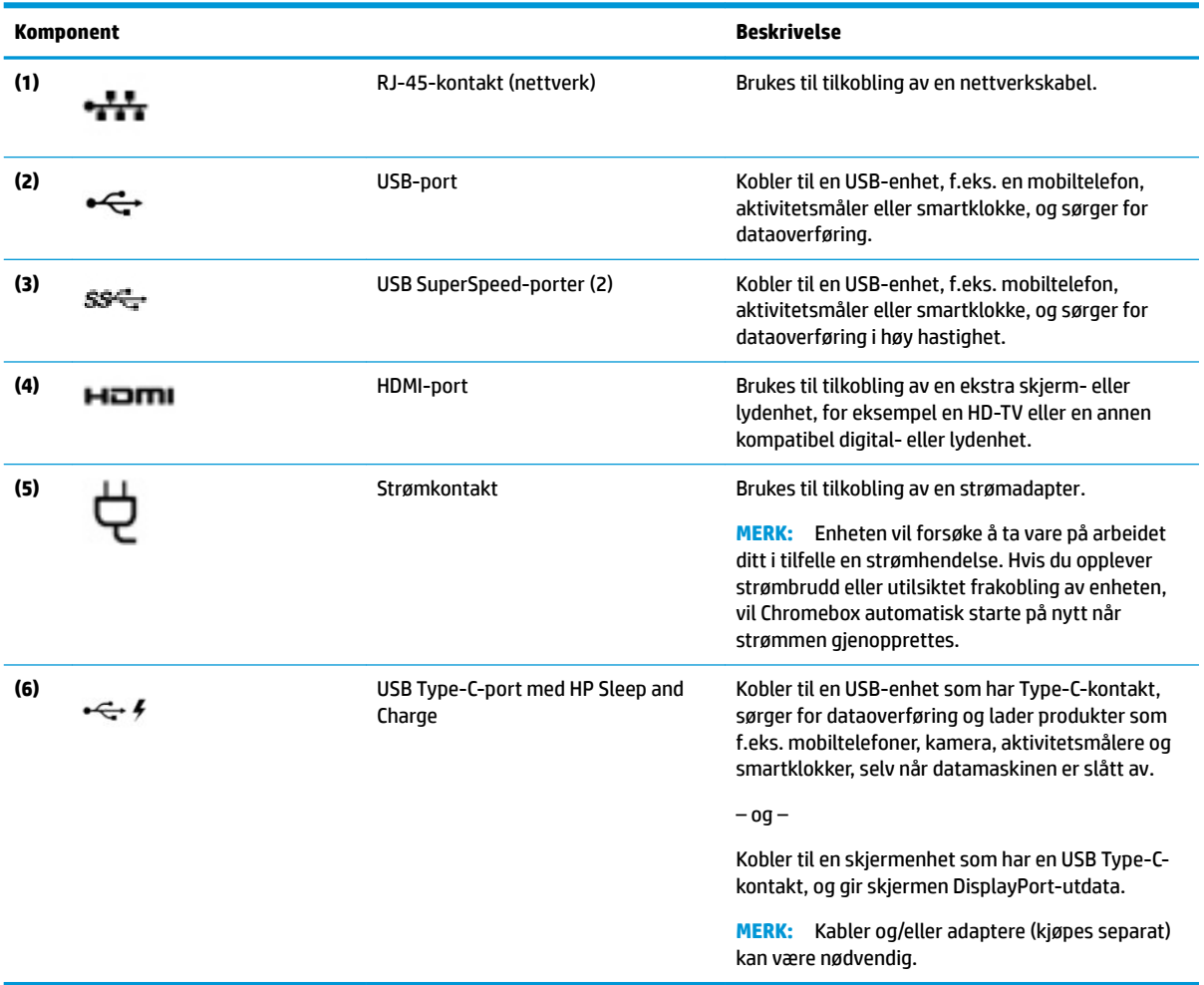

# <span id="page-10-0"></span>**Undersiden**

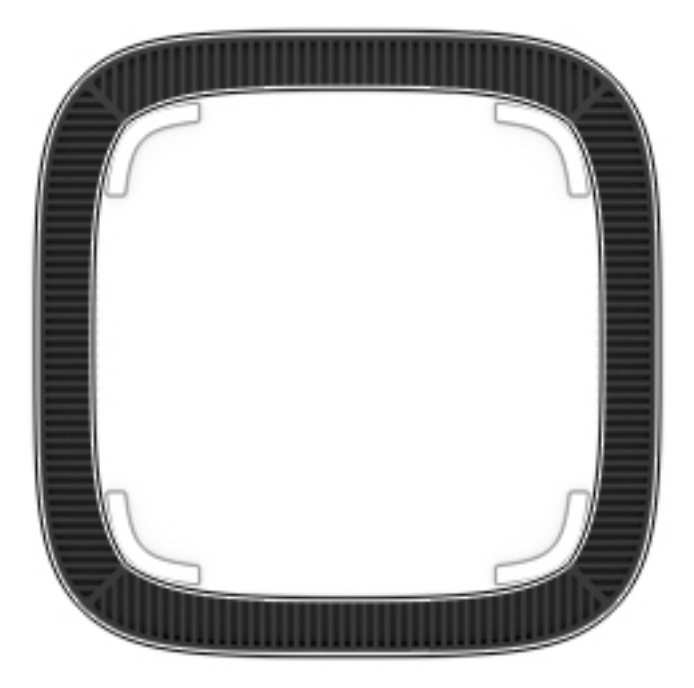

#### **Tabell 1-4 Komponenter på undersiden og deres beskrivelser**

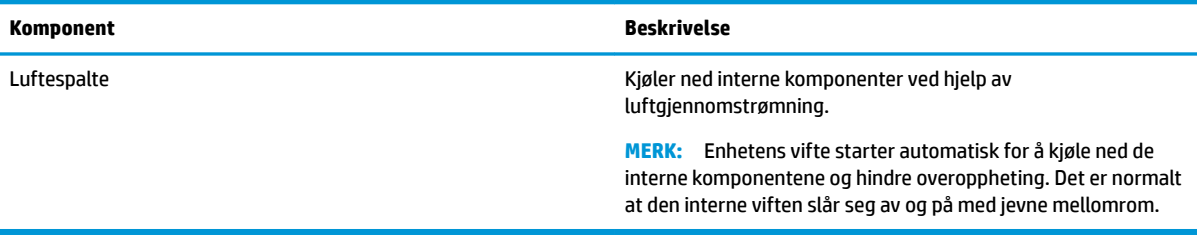

## <span id="page-11-0"></span>**Etiketter**

Etikettene på datamaskinen inneholder informasjon som kan være nyttig ved feilsøking av problemer, og hvis du skal bruke datamaskinen i utlandet.

**VIKTIG:** Alle etikettene som blir beskrevet i dette avsnittet, er festet på undersiden av datamaskinen.

● Serviceetikett – Inneholder viktig informasjon for å identifisere datamaskinen. Når du kontakter kundestøtte, blir du sannsynligvis bedt om å oppgi serienummeret og kanskje også produktnummeret eller modellnummeret. Finn frem disse numrene før du kontakter kundestøtte.

Serviceetiketten vil likne på ett av eksemplene som vises nedenfor. Se illustrasjonen som er mest i samsvar med serviceetiketten på din datamaskin.

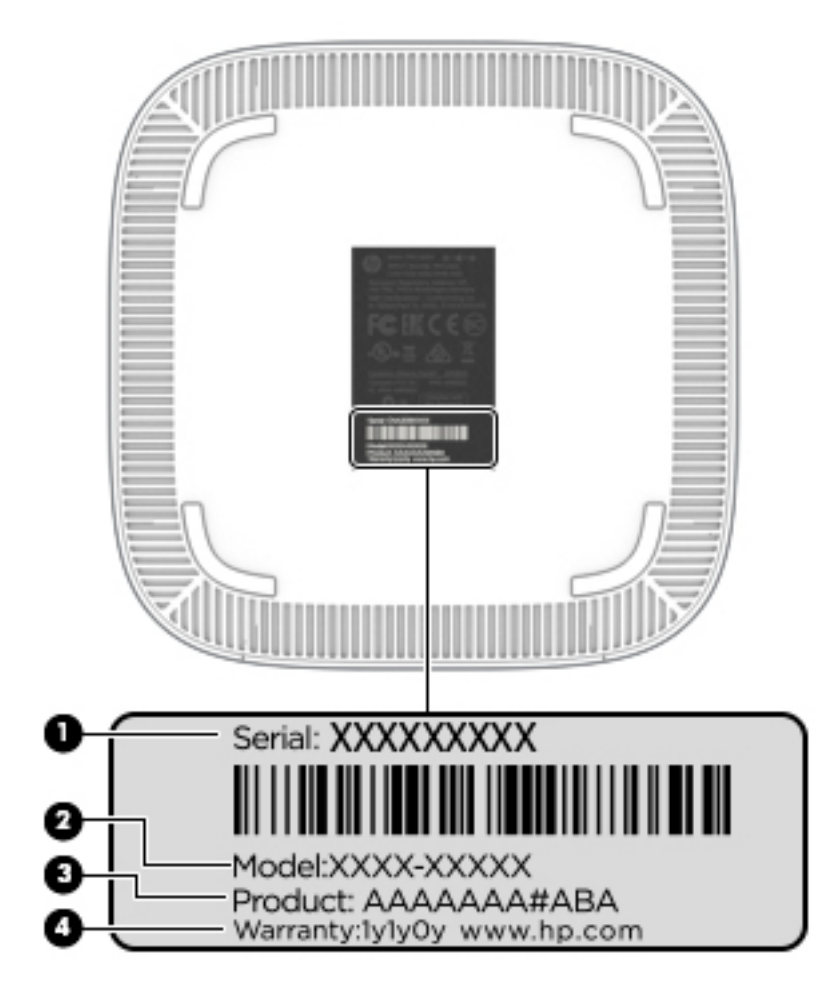

**Tabell 1-5 Komponenter på serviceetikett**

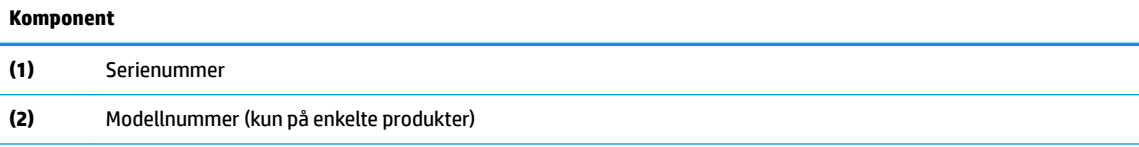

#### <span id="page-12-0"></span>**Tabell 1-5 Komponenter på serviceetikett (forts.)**

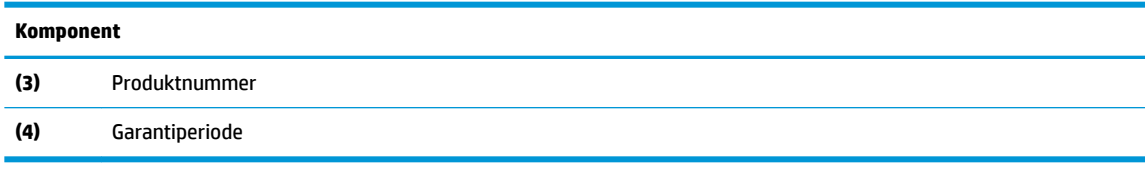

- Forskriftsetikett(er) Viser forskriftsinformasjon om datamaskinen.
- Etikett(er) for trådløs sertifisering Inneholder informasjon om trådløsenheter (tilleggsutstyr) og godkjenningsmerking for noen av landene og regionene hvor enhetene er godkjent for bruk.

# <span id="page-13-0"></span>**2 Bruke tastatur og mus (tilleggsutstyr)**

Hvis du kobler til et valgfritt eksternt tastatur og en mus, kan du skrive, velge objekter, scrolle og utføre andre funksjoner. På tastaturet kan du også bruke handlings- og direktetaster til å utføre bestemte funksjoner.

**TIPS:** HP anbefaler at du bruker et Chrome-kompatibelt tastatur sammen med enheten. Tastaturer som ikke er kompatible med Chrome, har kanskje ikke samme handlingstastfunksjonalitet. Gå til www.hp.com for å finne et Chrome-kompatibelt tastatur.

# **Bruke handlingstastene**

Gå til<https://support.google.com/chromebook/answer/183101>for å få mer informasjon om handlingstaster og hurtigtaster. Velg språk nederst på siden.

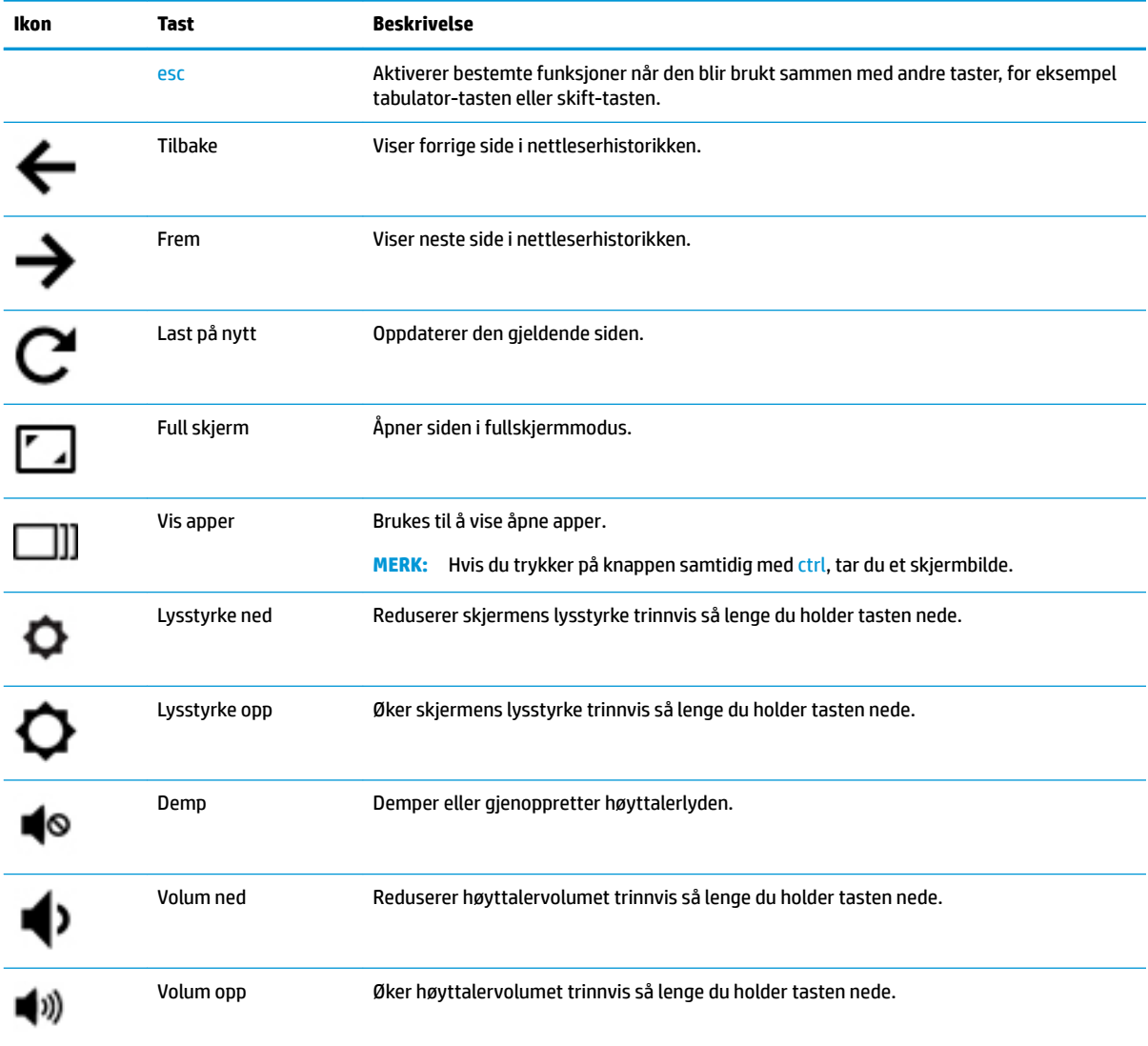

#### **Tabell 2-1 Handlingstaster og deres funksjonsbeskrivelser**

# <span id="page-14-0"></span>**3 Bruke Chromebox**

Bruk HP-enheten som et underholdningssenter for å lytte til og organisere musikk og laste ned og se på filmer. Du kan også gjøre enheten til et enda kraftigere underholdningssenter ved å koble til eksterne enheter som skjerm, projektor, TV-apparat, høyttalere og hodetelefoner.

# **Bruke lyd**

Du kan laste ned og lytte til musikk, strømme (direkteavspille) lydinnhold fra internett (inkludert radio), ta opp lyd eller mikse lyd og video for å skape multimedieinnhold på enheten. Koble til eksterne lydenheter som høyttalere eller hodetelefoner for å forbedre lytteropplevelsen.

### **Koble til høyttalere**

Du kan koble kablede høyttalere til enheten via en USB-port eller lydutgangen (hodetelefoner) på enheten.

Følg veiledningen fra produsenten for å koble *trådløse* høyttalere til enheten. Hvis du vil koble HD-høyttalere til enheten, kan du se Koble til en HDMI-TV eller -skjerm på side 9. Reduser voluminnstillingen før du kobler til høyttalere.

## **Koble til hodetelefoner**

Du kan koble kablede hodetelefoner til hodetelefonutgangen på enheten.

Følg veiledningen fra produsenten for å koble *trådløse* hodetelefoner til enheten.

**ADVARSEL:** Reguler lydvoluminnstillingen før du tar på deg hodetelefoner, øreplugger eller hodesett, slik at du ikke risikerer å skade hørselen. Du finner mer sikkerhetsinformasjon i *Opplysninger om forskrifter, sikkerhet og miljø*.

## **Bruke video**

Chromebox er en kraftig videoenhet som gjør det mulig å strømme (direkteavspille) video fra favorittnettsteder og laste ned video og filmer som du kan se senere uten å måtte koble til et nettverk.

Slik bruker du en av videoportene på enheten til å koble til en ekstern skjerm, projektor eller TV. Enheten har både en HDMI-port (High-Definition Multimedia Interface), slik at du kan koble til en HD-skjerm eller-TV, og et DisplayPort™-grensesnitt for tilkobling av en DisplayPort-kompatibel enhet.

**VIKTIG:** Pass på at den eksterne enheten er koblet til riktig port på Chromebox med riktig kabel. Se veiledningen fra produsenten av enheten.

## **Koble til en HDMI-TV eller -skjerm**

**MERK:** Når du skal koble en HDMI-enhet til Chromebox, trenger du en HDMI-kabel, som selges separat.

Hvis du vil vise enhetens videobilde på en HD-TV eller -skjerm, kobler du til HD-enheten ved å følge veiledningen nedenfor:

**1.** Koble den ene enden av HDMI-kabelen til HDMI-porten på Chromebox.

<span id="page-15-0"></span>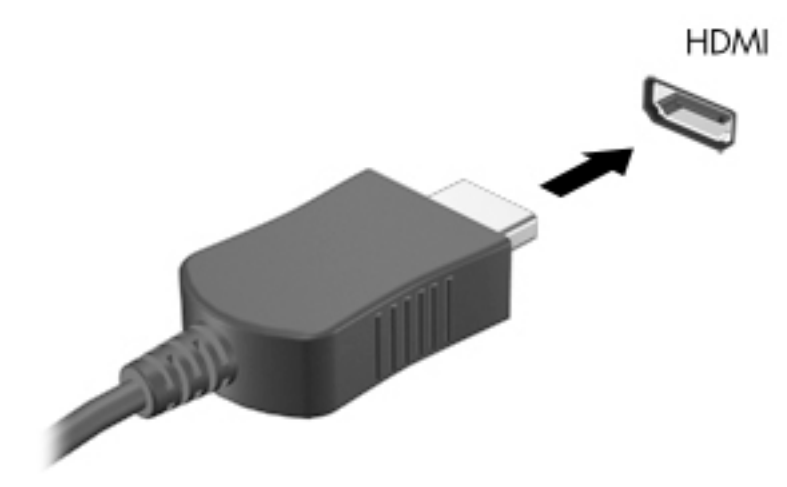

- **2.** Koble til den andre enden av kabelen til en HD-TV eller -skjerm.
- **3.** Du ser nå Chrome-skrivebordet på skjermenheten.

# **Koble til det trådløse nettverket**

Følg denne fremgangsmåten for å koble til et trådløst nettverk.

- **1.** Klikk på **Chrome-menyen** på Chrome-skrivebordet og velg deretter **trådløse nettverk** som er tilgjengelig, eller velg trådløsikonet i statusområdet nederst på høyre side av skjermen.
- **2.** Velg det trådløse nettverket du vil ha tilgang til, og klikk på **Koble til**.
- **3.** Angi passord og krypteringsnøkler når du blir bedt om det. Et nettverk som er beskyttet med passord, krypteringsnøkkel eller begge deler, vil bli angitt av ikonet for sikker tilkobling. Kontakt nettverksadministratoren for å få mer informasjon, hvis det er nødvendig.

## **Aktivere og deaktivere WOL-funksjonen (Wake on LAN)**

WoL (Wake on LAN) er en funksjon som gjør at enheten kan slås på med en melding som sendes via lokalnettverket (LAN).

- **MERK:** Wake on LAN fungerer bare når en LAN-kabel er tilkoblet. WOL tilbakestilles til standardinnstillingen (WOL-aktivert) etter en omstart av systemet.
- **MERK:** Tilgang til WOL-funksjonen krever at du starter en gjenoppretting og går inn i utviklermodus. Sørg for at alle filene dine er lagret i nettskyen eller på en ekstern stasjon før du fortsetter.

Prosessen for å aktivere og deaktivere WOL kan endres etter hvert som operativsystemet oppdateres. Gå til <http://www.hp.com/support>, og velg ditt land for å få mer informasjon og oppdateringer. Følg veiledningen på skjermen for å finne dokumentasjon som er relevant for enheten. Se også [http://www.chromium.org/](http://www.chromium.org/chromium-os/developer-information-for-chrome-os-devices) [chromium-os/developer-information-for-chrome-os-devices](http://www.chromium.org/chromium-os/developer-information-for-chrome-os-devices) for å få informasjon om hvordan du får tilgang til utviklermodus.

Slik slår du denne funksjonen på og av:

- <span id="page-16-0"></span>**1.** Du må gå inn i utviklingsmodus for å endre WOL-innstillingene. Se [http://www.chromium.org/](http://www.chromium.org/chromium-os/developer-information-for-chrome-os-devices) [chromium-os/developer-information-for-chrome-os-devices](http://www.chromium.org/chromium-os/developer-information-for-chrome-os-devices) for å få informasjon om hvordan du får tilgang til utviklermodus på enheten.
- **2.** Når du starter utviklermodus, startes systemet på nytt automatisk, og du blir bedt om å konfigurere språk og tastatur igjen og logge deg på brukerkontoen din.
- **3.** Når du har logget deg på, ser du Chrome-skrivebordet. Herfra trykker du på ctrl + alt + F2 eller ctrl + alt +  $\rightarrow$  for å gå inn i konsollmodus.
- **4.** Skriv rot på konsollens skjerm, og trykk på enter.
- **5.** Ved neste ledetekst skriver duethtool-s eth0 wol d og trykker på enter for å deaktivere WOLfunksjonen. Når du skal aktivere WOL-funksjonen, skriver du ethtool-s eth0 wol g og trykker på enter.
- **6.** Trykk på ctrl + alt + F1 eller ctrl + alt + → for å gå tilbake til Chrome-skrivebordet.

## **Administrere apper**

Du kan utvide produktivitets-og underholdningsfunksjonene til Chromebook med gratis eller kjøpte apper som du kan laste ned direkte til enheten.

Hvis du vil finne og installere apper, går du til Chrome nettbutikk på [https://chrome.google.com/webstore/](https://chrome.google.com/webstore/user/purchases#user/purchases) [user/purchases#user/purchases.](https://chrome.google.com/webstore/user/purchases#user/purchases) Bruk av butikk krever en Google-konto, men butikken vil ha en liste over alle apper du noen gang har installert, selv om du avinstallerer dem. På denne måten vil du aldri miste en app når du formaterer operativsystemet på nytt. Apper oppdateres automatisk, slik at du alltid har den nyeste versjonen installert.

Slik åpner du en app du har installert:

Klikk på Appvelger-ikonet **blant og velg appen fra listen, eller velg ikonet for appen du ønsker blant** appene som er festet til hyllen nederst i hovedskjermbildet.

Slik fester eller løsner du en app fra hyllen i hovedskjermbildet:

Klikk på Appvelger-ikonet **de formale appen. Høyreklikk på appen og velg Fest til hylle**. Hvis du vil

frigjøre appen, høyreklikker du på den og velger **Løsne**.

Slik avinstallerer du en app:

**A** Klikk på Appvelger-ikonet **og velg appen. Høyreklikk på appen og velg Fjern fra Chrome.** 

Se [https://support.google.com/chrome\\_webstore/answer/1053346?hl=en](https://support.google.com/chrome_webstore/answer/1053346?hl=en) for å få mer informasjon om administrering av apper.

**MERK:** Endringer i WoL-funksjoner kan bare aktiveres når en LAN-kabel er tilkoblet. WoL blir tilbakestilt til standardinnstillingen (WoL-aktivert) etter omstart av systemet.

# <span id="page-17-0"></span>**4 Sikre Chromebox og data**

Enhetens sikkerhet er avgjørende for å sikre konfidensialitet, integritet og tilgjengelighet av data. Standardsikkerhetsløsninger og tredjeparts programvare kan hjelpe til å beskytte enheten mot ulike farer, som virus, ormer og andre typer skadelig kode.

Når du logger deg på Chrome og aktiverer synkronisering, sikrer Chrome informasjonen ved å bruke påloggingsinformasjonen for Google-kontoen til å kryptere de synkroniserte passordene. Alternativt kan du kryptere alle synkroniserte data med et synkroniseringspassfrase. Denne synkroniseringspassfrasen er lagret på enheten, og sendes ikke til Google. Hvis du vil ha mer informasjon om synkronisering av data, kan du gå til [https://support.google.com/chrome/answer/1181035?hl=en .](https://support.google.com/chrome/answer/1181035?hl=en)

**VIKTIG:** Enkelte av sikkerhetsfunksjonene som er beskrevet i dette kapittelet, er kanskje ikke tilgjengelig på din enhet.

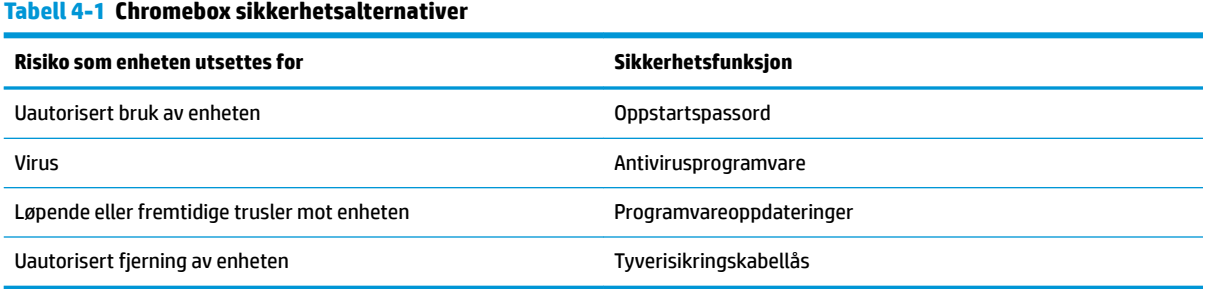

# **Sikre det trådløse nettverket**

Når du konfigurerer et trådløst nettverk, må du alltid aktivere sikkerhetsfunksjoner.

# **Sikkerhetskopiere programvare og data**

Alle apper oppdateres automatisk, og en oversikt over nedlastinger og kjøp beholdes i Chrome-butikken. Google lagrer også de sist synkroniserte innstillingene automatisk. Hvis du må utføre en gjenoppretting av enheten, kan du logge på med Google-kontoen og automatisk hente alle innstillinger, favoritter og apper.

HP anbefaler at du lagrer viktige dokumenter og filer enten på en USB-minnepenn, minnekort, ekstern harddisk eller Google Cloud™-lagring. Du kan når som helst lagre filer i nettskyen ved å velge Google Drive som fillagringssted.

# **Gjenopprette Chromebox**

Hvis du vil gi Chromebox til noen andre, tilbakestille eierrettighetene eller løse problemer med kontoprofilen, kan du fjerne alle lokale brukerdata ved å tilbakestille enheten.

**MERK:** Når du utfører en tilbakestilling til fabrikkinnstillingene, slettes alle data som er lagret på enheten, inkludert tillatelser, innstillinger og filer som eies av brukere for alle kontoer. Tilbakestilling av enheten påvirker ikke kontoene dine eller data som er synkronisert til disse kontoene.

- <span id="page-18-0"></span>**1.** Velg statusområdet nede i høyre hjørne.
- **2.** Velg **Innstillinger** og velg deretter **Avanserte innstillinger**.
- **3.** Finn Powerwash-delen og klikk på **Powerwash**.
- **4.** Etter at dialogboksen åpnes, velger du **Start på nytt**.

Hvis du vil ha mer detaljert informasjon om tilbakestilling av Chromebox, kan du se <https://support.google.com/chromebook/answer/183084>.

# **Bruke tyverisikringskabel**

Tyverisikringskabelen (kjøpes separat) er ment å virke avskrekkende, men kan ikke alltid hindre at enheten håndteres feil eller blir stjålet. Tyverisikringskabler er bare en av flere metoder som bør brukes som en del av en fullstendig sikkerhetsløsning som kan bidra til maksimal beskyttelse mot tyveri.

Festet for tyverisikringskabelen på Chromebox kan se litt annerledes ut enn illustrasjonen i dette avsnittet. Se [Bli kjent med Chromebox på side 1](#page-6-0) om plassering av festet for tyverisikringskabelen på enheten.

- **1.** Legg tyverisikringskabellåsen i en løkke rundt et fast objekt.
- **2.** Sett nøkkelen **(1)** i tyverisikringskabellåsen **(2)**.
- **3.** Sett tyverisikringskabellåsen i festet for tyverisikringskabelen på enheten **(3)**, og lås deretter tyverisikringskabellåsen med nøkkelen.

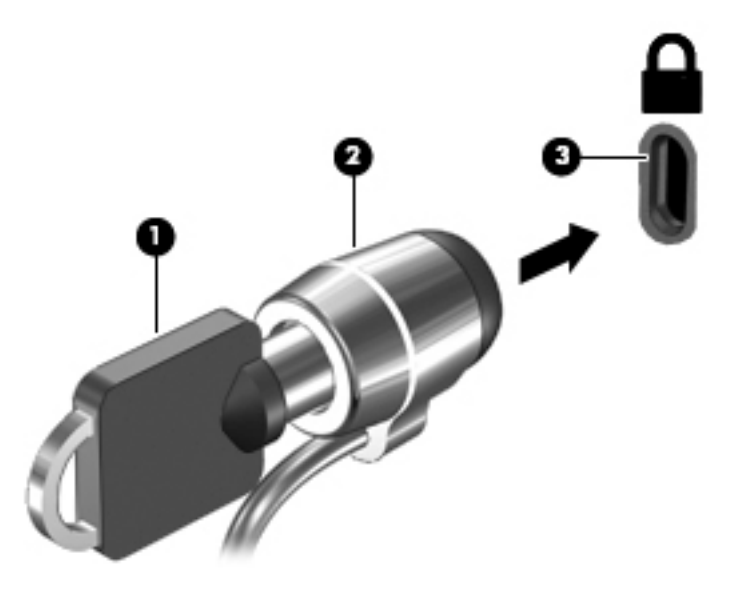

**4.** Ta ut nøkkelen og oppbevar den på et trygt sted.

# <span id="page-19-0"></span>**5 Utskrift**

Velg en av følgende metoder for å skrive ut fra datamaskinen:

- Skriv ut fra nettleseren Google Chrome™
- Skriv ut med Google Cloud Print™ webutskriftstjeneste

**WERK:** Hvis du bruker HP Print for Chrome, kan ikke skriveren registreres med Google Cloud Print.

# **Skrive ut fra Google Chrome**

Hvis du vil skrive ut fra Google Chrome, bruker du appen HP Print for Chrome. Du kan installere HP Print for Chrome-appen fra Chrome-nettbutikken. Hvis du vil ha mer informasjon, kan du se HPs nettsted.

- **1.** Gå til<http://www.hp.com/support>.
- **2.** I boksen **Søk i vårt kunnskapsbibliotek** skriver du skrive ut med HP print for Chromeappen, og følger deretter veiledningen på skjermen.

# **Skrive ut med Google Cloud Print Webutskriftstjeneste**

Google Cloud Print webutskriftstjeneste er en gratis tjeneste som gjør det mulig å skrive ut dokumenter og bilder på en sikker måte fra datamaskinen. Du finner informasjon om forutsetninger og fremgangsmåter for bruk av Google Cloud Print på HPs nettsted.

- **1.** Gå til<http://www.hp.com/support>.
- **2.** I boksen **Søk i vårt kunnskapsbibliotek** skriver du Koble til og bruker Google Cloud print, og følger deretter veiledningen på skjermen.

# <span id="page-20-0"></span>**6 Flere HP-ressurser**

# **Flere HP-ressurser**

Du finner ressurser som inneholder produktdetaljer, fremgangsmåter med mer i denne tabellen.

#### **Tabell 6-1 Flere HP-ressurser**

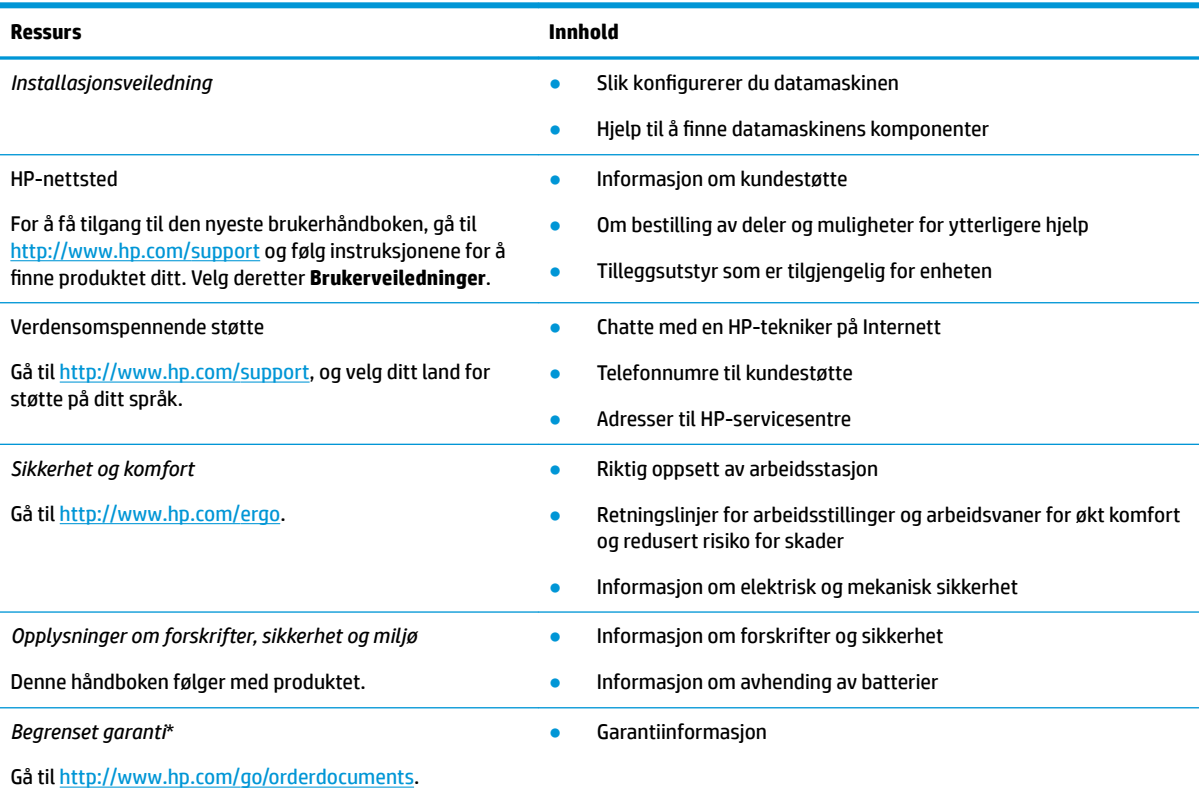

\*HPs begrensede garanti finner du sammen med brukerhåndbøkene for produktet, og/eller på CD- eller DVD-platen som følger med. I enkelte land eller regioner kan HP legge ved en trykt utgave av garantien i esken. I landene eller områdene hvor garantien ikke følger med i trykt format, kan du be om å få et trykt eksemplar fra [http://www.hp.com/go/orderdocuments.](http://www.hp.com/go/orderdocuments) For produkter som er kjøpt i stillehavsdelen av Asia, kan du skrive til HP ved Hewlett Packard, POD, P.O. Box 161, Alexandra Post 2ffice, Singapore 912006. Legg ved produktets navn og ditt navn, telefonnummer, og postadresse.

# <span id="page-21-0"></span>**7 Elektrostatisk utlading**

Elektrostatisk utlading er utlading av statisk elektrisitet når to gjenstander kommer i kontakt med hverandre, for eksempel slike støt du kan få når du går over et teppe og tar i et dørhåndtak av metall.

En utlading av statisk elektrisitet fra fingrer eller andre elektrostatiske ledere kan skade elektroniske komponenter.

**VIKTIG:** Ta hensyn til disse forholdsreglene for å unngå skade på datamaskinen, disker eller stasjoner og på den måten hindre tap av data:

- Hvis veiledningen for demontering eller installering av komponenter ber deg koble fra strømmen til datamaskinen, må du forsikre deg om at den er ordentlig jordet.
- Oppbevar komponentene i den inkluderte emballasjen som beskytter mot statisk elektrisitet, til du er klar til å installere dem.
- Ikke ta på stifter, ledninger og kretser. Håndter elektroniske komponenter i minst mulig grad.
- Ikke bruk magnetiske verktøy.
- Før du håndterer komponenter, berører du en bar, umalt metallflate for å lade ut statisk elektrisitet.
- Hvis du tar ut en komponent, må du plassere den i emballasje som beskytter mot statisk elektrisitet.

# <span id="page-22-0"></span>**8 Tilgjengelighet**

# **HP og tilgjengelighet**

HP jobber med å inkludere mangfold, inkludering og balanse mellom arbeid og privatliv i selskapets struktur, og dette reflekteres i alt HP foretar seg. HP tilstreber å skape et inkluderende miljø med fokus på å knytte folk sammen med teknologi over hele verden.

### **Finne teknologiverktøyene du trenger**

Teknologi kan frigjøre potensialet ditt. Hjelpeteknologier fjerner hindre og hjelper deg med å bli uavhengig i hjemmet, på jobben og i samfunnet. Hjelpeteknologi bidrar til å øke, vedlikeholde og forbedre den funksjonelle kapasiteten til elektronisk teknologi og informasjonsteknologi. Se [Finne den beste](#page-23-0) [hjelpeteknologien på side 18](#page-23-0) for mer informasjon.

### **HPs forpliktelse**

HP forplikter seg til å tilby produkter og tjenester som er tilgjengelig for personer med funksjonshemninger. Denne forpliktelsen støtter selskapets målsetninger om mangfold, og dette hjelper oss sikre at fordelene teknologien tilbyr, er tilgjengelig for alle.

HPs mål for tilgjengelighet er å utvikle, produsere og markedsføre produkter og tjenester som kan brukes effektivt av alle, inkludert personer med funksjonshemninger, enten på et frittstående grunnlag eller med aktuelle hjelpeenheter.

For å oppnå dette målet fastsetter disse retningslinjene for tilgjengelighet sju målsetninger for å hjelpe til å rettlede handlingene til HP. Alle HPs ledere og ansatte forventes å støtte disse målsetningene og implementeringen av disse i henhold til sine roller og ansvarsområder:

- Heve nivået for bevissthet rundt tilgjengelighetsproblemer innenfor HP og gi våre medarbeidere opplæringen de trenger for å utvikle, produsere, markedsføre og levere tilgjengelige produkter og tjenester.
- Utvikle retningslinjer for tilgjengelighet, for produkter og tjenester samt holde produktutviklingsgrupper ansvarlig for å implementere disse retningslinjene der dette er konkurransemessig, teknisk og økonomisk gjennomførbart.
- Inkludere personer med funksjonshemninger i utformingen av i retningslinjer for tilgjengelighet og i utviklingen og testingen av produkter og tjenester.
- Dokumentere tilgjengelighetsfunksjoner og offentliggjøre informasjon om HP-produkter og -tjenester i en tilgjengelig form.
- Opprette forbindelser med ledende leverandører av hjelpeteknologier og -løsninger.
- Støtte intern og ekstern forskning og utvikling som vil forbedre hjelpeteknologier som er relevante for HP-produkter og tjenester.
- Støtte og bidra til bransjestandarder og retningslinjer for tilgjengelighet.

### **International Association of Accessibility Professionals (IAAP)**

IAAP er en idealistisk forening fokusert på fremgang innen tilgjengelighetsyrket gjennom nettverksbygging, utdanning og sertifisering. Hensikten er å hjelpe tilgjengelighetsfagfolk med å utvikle og fremme karrieren

<span id="page-23-0"></span>deres og gjøre det enklere for organisasjoner å integrere tilgjengeligheten i sine produkter og sin infrastruktur.

HP ble som et opprinnelig medlem med for å delta sammen med andre organisasjoner for å skape fremgang innen feltet tilgjengelighet. Denne forpliktelsen støtter HPs målsetninger for tilgjengelighet om å utvikle, produsere og markedsføre produkter og tjenester som personer med funksjonshemninger kan bruke effektivt.

IAAP vil gjøre yrket sterkt ved å koble sammen personer, studenter og organisasjoner på global skala og la dem lære fra hverandre. Hvis du ønsker å finne ut mer, kan du gå til<http://www.accessibilityassociation.org> for å bli med i nettfellesskapet, registrere deg for nyhetsbrevet og lese mer om medlemskapsalternativene.

### **Finne den beste hjelpeteknologien**

Alle, inkludert personer med funksjonshemninger eller aldersrelaterte begrensninger, skal kunne kommunisere, uttrykke seg og koble seg til verden ved bruk av teknologi. HP forplikter seg til å øke bevisstheten om tilgjengelighet innen HP og hos våre kunder og partnere. Det finnes en rekke hjelpeteknologier som gjør HPs produkter mer brukervennlige, som større skrifttyper som er lettere å lese, stemmegjenkjenning som lar hendene hvile, eller andre hjelpeteknologier som hjelper deg med din spesifikke situasjon. Hvordan velger du?

#### **Vurdere behovene dine**

Teknologi kan frigjøre potensialet ditt. Hjelpeteknologier fjerner hindre og hjelper deg med å bli uavhengig i hjemmet, på jobben og i samfunnet. Hjelpeteknologi (AT) bidrar til å øke, vedlikeholde og forbedre den funksjonelle kapasiteten til elektronisk teknologi og informasjonsteknologi.

Du kan velge blant mange AT-produkter. AT-vurderingen skal la deg evaluere flere produkter, besvare spørsmålene dine og tilrettelegge for valget av løsningen som passer best for din situasjon. Du vil finne ut at fagfolk som er kvalifisert i AT-vurderinger, kommer fra mange bransjer, inkludert de som er lisensiert eller sertifisert i fysioterapi, arbeidsterapi, tale-/språkpatologi og andre ekspertområder. Andre kan også tilby evalueringsinformasjon, selv om de ikke er sertifisert eller lisensiert. Du bør du spørre om vedkommendes erfaring, ekspertise og prisnivå, for å finne ut om de passer til ditt behov.

#### **Tilgjengelighet for HP-produkter**

Koblingene nedenfor inneholder informasjon om tilgjengelighetsfunksjoner og hjelpeteknologier, hvis aktuelt, inkludert i ulike HP-produkter. Disse ressurser hjelper deg med å velge bestemte hjelpeteknologifunksjoner og produktene som er mest relevante for din situasjon.

- [HP Elite x3 tilgjengelighetsalternativer \(Windows 10 Mobile\)](http://support.hp.com/us-en/document/c05227029)
- [HP-datamaskiner tilgjengelighetalternativer for Windows 7](http://support.hp.com/us-en/document/c03543992)
- [HP-datamaskiner tilgjengelighetalternativer for Windows 8](http://support.hp.com/us-en/document/c03672465)
- [HP-datamaskiner tilgjengelighetalternativer for Windows 10](http://support.hp.com/us-en/document/c04763942)
- [HP Slate 7-nettbrett aktivere tilgjengelighetsfunksjoner på HP-nettbrett \(Android 4.1 / Jelly Bean\)](http://support.hp.com/us-en/document/c03678316)
- [HP SlateBook-enheter aktivere tilgjengelighetsfunksjoner \(Android 4.3,4.2 / Jelly Bean\)](http://support.hp.com/us-en/document/c03790408)
- HP Chromebook-enheter aktivere tilgjengelighetsfunksjoner på HP Chromebook eller Chromebox [\(Chrome OS\)](https://support.google.com/chromebook/answer/177893?hl=en&ref_topic=9016892)
- [HP Shopping tilbehør for HP-produkter](http://store.hp.com/us/en/ContentView?eSpotName=Accessories&storeId=10151&langId=-1&catalogId=10051)

Hvis du trenger mer hjelp med tilgjengelighetsfunksjonene på HP-produktet, kan du se Kontakte kundestøtte [på side 21.](#page-26-0)

<span id="page-24-0"></span>Ytterligere koblinger til eksterne partnere og leverandører som kan tilby mer hjelp:

- [Tilgjengelighetsinformasjon for Microsoft \(Windows 7, Windows 8, Windows 10, Microsoft 2ffice\)](http://www.microsoft.com/enable)
- [Tilgjengelighetsinformasjon for Google-produkter \(Android, Chrome, Google Apps\)](https://www.google.com/accessibility/)
- [Hjelpeteknologier sortert etter type funksjonshemning](http://www8.hp.com/us/en/hp-information/accessibility-aging/at-product-impairment.html)
- [Hjelpeteknologier sortert etter produkttype](http://www8.hp.com/us/en/hp-information/accessibility-aging/at-product-type.html)
- [Leverandører av hjelpeteknologier med produktbeskrivelser](http://www8.hp.com/us/en/hp-information/accessibility-aging/at-product-descriptions.html)
- [Assistive Technology Industry Association \(ATIA\)](http://www.atia.org/)

# **Standarder og lovgivning**

### **Standarder**

Del 508 av Federal Acquisition Regulation (FAR)-standardene ble opprettet av US Access Board for å rette på tilgang til informasjon og kommunikasjonsteknologi (IKT) for personer med fysiske, sensoriske eller kognitive funksjonshemninger. Standardene inneholder tekniske kriterier som er spesifikke for ulike typer teknologier, samt ytelsesbaserte krav som fokuserer på de funksjonelle kapasitetene til produkter som dekkes. 6pesifikke kriterier dekker programvare og operativsystemer, nettbasert informasjon og programmer, datamaskiner, telekommunikasjonsprodukter, video og multimedia og selvstendige lukkede produkter.

### **Mandat 376 – EN 301 549**

Standarden EN 301 549 ble opprettet av EU i mandat 376, som grunnlag for et nettbasert verktøysett for offentlige innkjøp av IKT-produkter. Standarden spesifiserer krav for funksjonell tilgjengelighet som gjelder for IKT-produkter og tjenester, sammen med en beskrivelse av testens prosedyrer og vurderingsmetodikken for hvert tilgjengelighetskrav.

### **Web Content Accessibility Guidelines (retningslinjer for tilgjengelighet av nettbasert innhold – WCAG)**

WCAG fra W3CsWeb Accessibility Initiative (initiativ for Internett-tilgjengelighet – WAI) hjelper nettdesignere og -utviklere å lage nettsteder som bedre møter behovene til personer med funksjonshemninger eller aldersrelaterte begrensninger. WCAG fremmer tilgjengelighet over hele spekteret av nettinnhold (tekst, bilder, lyd og video) og nettapper. WCAG kan testes nøyaktig, er enkelt å forstå og bruke, og tillater nettutviklere fleksibilitet for nyskaping. WCAG 2.0 har også blitt godkjent som [ISO/IEC 40500:2012.](http://www.iso.org/iso/iso_catalogue/catalogue_tc/catalogue_detail.htm?csnumber=58625/)

WCAG dekker spesielt hindre for tilgang til Internett av personer med visuelle, auditive, fysiske, kognitive og nevrologiske funksjonshemninger, og eldre Internett-brukere med tilgjengelighetsbehov. WCAG 2.0 angir karakteristikker for tilgjengelig innhold:

- **Merkbart** (for eksempel ved å se på tekstalternativer som bilder, teksting av lyd, tilpasning av presentasjon og fargekontrast)
- **Anvendelig** (ved å se på tilgang til tastatur, fargekontrast, timing for inndata, unngå anfall og navigerbarhet)
- **Forståelig** (ved å se på lesbarhet, forutsigbarhet og inndatahjelp)
- **Robust** (for eksempel ved å se på kompatibilitet med hjelpeteknologier)

## <span id="page-25-0"></span>**Lovgivning og forskrifter**

Tilgjengeligheten av IT og informasjon har blitt et område av økende juridisk viktighet. Koblingene nedenfor gir informasjon om viktig lovgivning, forskrifter og standarder.

- **[USA](http://www8.hp.com/us/en/hp-information/accessibility-aging/legislation-regulation.html#united-states)**
- **[Canada](http://www8.hp.com/us/en/hp-information/accessibility-aging/legislation-regulation.html#canada)**
- **[Europa](http://www8.hp.com/us/en/hp-information/accessibility-aging/legislation-regulation.html#europe)**
- [Storbritannia](http://www8.hp.com/us/en/hp-information/accessibility-aging/legislation-regulation.html#united-kingdom)
- **[Australia](http://www8.hp.com/us/en/hp-information/accessibility-aging/legislation-regulation.html#australia)**
- **[Hele verden](http://www8.hp.com/us/en/hp-information/accessibility-aging/legislation-regulation.html#worldwide)**

# **Nyttig ressurser og koblinger om tilgjengelighet**

Følgende organisasjoner kan være gode ressurser for å innhente informasjon om funksjonshemninger og aldersrelaterte begrensninger.

**MERK:** Dette er ikke en fullstendig liste. Disse organisasjonene gis kun for informasjonsbaserte formål. HP er ikke ansvarlig for informasjon eller kontakter du kan møte på Internett. Å være oppført på denne siden betyr ikke at de er anbefalt av HP.

## **Organisasjoner**

- American Association of People with Disabilities (AAPD)
- The Association of Assistive Technology Act Programs (ATAP)
- Hearing Loss Association of America (HLAA)
- Information Technology Technical Assistance and Training Center (ITTATC)
- Lighthouse International
- Nasjonale Association av Deaf
- National Federation of the Blind
- Rehabilitation Engineering & Assistive Technology Society of North America (RESNA)
- Telecommunications for the Deaf and Hard of Hearing, Inc. (TDI)
- W3C Web Accessibility Initiative (WAI)

### **Utdanningsinstitusjoner**

- California State University, Northridge, Center on Disabilities (CSUN)
- University of Wisconsin Madison, Trace Center
- University of Minnesota computer accommodations program

### **Andre funksjonshemningsrelaterte ressurser**

- ADA (Americans with Disabilities Act) Technical Assistance Program
- ILO Global Business and Disability Network
- <span id="page-26-0"></span>**EnableMart**
- **•** European Disability Forum
- **Job Accommodation Network**
- Microsoft Enable

### **HP-koblinger**

[Vårt nettbaserte kontaktskjema](https://h41268.www4.hp.com/live/index.aspx?qid=11387)

[HPs referansehåndbok for komfort og sikkerhet](http://www8.hp.com/us/en/hp-information/ergo/index.html) 

[HPs salg i offentlig sektor](https://government.hp.com/)

# **Kontakte kundestøtte**

**MERK:** Kundestøtte er bare tilgjengelig på engelsk.

- Kunder som er døve eller har hørselsproblemer, som har spørsmål om teknisk støtte eller tilgjengelighet for HP-produkter:
	- Bruk TRS/VRS/WebCapTel for å ringe (877) 656-7058 mandag til fredag, 06.00 til 21.00 (MST).
- Kunder med andre funksjonshemninger eller aldersrelaterte begrensninger som har spørsmål om teknisk støtte eller tilgjengelighet for HP-produkter, kan velge ett av følgende alternativer:
	- Ring (888) 259-5707 mandag til fredag, 06.00 til 21.00 (MST).
	- Fyll ut [kontaktskjema for personer med funksjonshemninger eller aldersrelaterte begrensninger.](https://h41268.www4.hp.com/live/index.aspx?qid=11387)

# <span id="page-27-0"></span>**Stikkordregister**

#### **A**

apper administrere apper [11](#page-16-0) AT (hjelpeteknologi) finne [18](#page-23-0) formål [17](#page-22-0)

#### **B**

Bluetooth-etikett [7](#page-12-0)

#### **D**

Del 508 tilgjengelighetsstandarder [19](#page-24-0)

#### **E**

eksternt tastatur bruke [8](#page-13-0) funksjoner [8](#page-13-0) elektrostatisk utlading [16](#page-21-0) etiketter Bluetooth- [7](#page-12-0) forskrifts- [7](#page-12-0) serienummer- [6](#page-11-0) service- [6](#page-11-0) trådløssertifiserings- [7](#page-12-0) WLAN- [7](#page-12-0)

### **F**

feste minnekortleser [2](#page-7-0) tyverisikringskabel [1](#page-6-0) forskriftsinformasjon forskriftsetikett [7](#page-12-0) trådløssertifiseringsetiketter [7](#page-12-0)

#### **H**

handlingstaster [8](#page-13-0) demping [8](#page-13-0) esc [8](#page-13-0) frem [8](#page-13-0) full skjerm [8](#page-13-0) lysstyrke ned [8](#page-13-0) lysstyrke opp [8](#page-13-0) tilbake [8](#page-13-0)

volum ned [8](#page-13-0) volum opp [8](#page-13-0) HD-enheter, koble til [9](#page-14-0) HDMI-port, koble til [9](#page-14-0) HDMI-port, plassering [4](#page-9-0) hjelpeteknologi (AT) finne [18](#page-23-0) formål [17](#page-22-0) hodetelefonkontakt (lydutgang) [2](#page-7-0)

#### **I**

installering tilleggsutstyr, tyverisikringskabellås [13](#page-18-0) International Association of Accessibility Professionals [17](#page-22-0)

### **K**

komponenter baksiden [4](#page-9-0) forsiden [2](#page-7-0) høyre side [1](#page-6-0) undersiden [5](#page-10-0) kontakter lydinngang (mikrofon) [2](#page-7-0) lydutgang (hodetelefoner) [2](#page-7-0) kundestøtte [15](#page-20-0) kundestøtte, tilgjengelighet [21](#page-26-0)

#### **L**

luftespalte, plassering [5](#page-10-0) lydinngang (mikrofon), plassering [2](#page-7-0) lydutgang (hodetelefoner), plassering [2](#page-7-0)

#### **M**

mikrofonkontakt (lydinngang), plassering [2](#page-7-0) minnekort, identifisering [2](#page-7-0) minnekortleser, identifisering [2](#page-7-0) mus bruke [8](#page-13-0) funksjoner [8](#page-13-0)

### **N**

neste vindu [8](#page-13-0)

#### **P**

porter HDMI [4](#page-9-0), [9](#page-14-0) USB 3.0 [4](#page-9-0) USB 3.0, lading [2](#page-7-0) USB Type-C med HP Sleep and Charge [4](#page-9-0) USB Type C-port [1](#page-6-0) produktnavn og ‑nummer, datamaskin [6](#page-11-0)

### **R**

reise med datamaskin [7](#page-12-0) ressurser [15](#page-20-0) ressurser, tilgjengelighet [20](#page-25-0) Retningslinjer for HP-hjelp [17](#page-22-0)

### **S**

serienummer [6](#page-11-0) serienummer, datamaskin [6](#page-11-0) serviceetiketter, plassering [6](#page-11-0) sikkerhetskopiere programvare og data [12](#page-17-0) skrive ut [14](#page-19-0) standarder og lovgivning, tilgjengelighet [19](#page-24-0)

### **T**

tilgjengelighet [17](#page-22-0) tilgjengelighet krever vurdering [18](#page-23-0) trådløssertifiseringsetikett [7](#page-12-0) trådløst nettverk, koble til [10](#page-15-0) trådløst nettverk, sikre [12](#page-17-0) tyverisikringskabelfeste, plassering [1](#page-6-0) tyverisikringskabellås, installere [13](#page-18-0)

### **U**

undersiden [7](#page-12-0) USB 3.0-porter, lading, plassering [2](#page-7-0) USB 3.0-porter, plassering [4](#page-9-0) USB Type-C, plassering [1](#page-6-0)

### USB Type-C-port HP Sleep and Charge, plassering [4](#page-9-0)

#### **V**

video [9](#page-14-0)

### **W**

WLAN-enhet [7](#page-12-0) WLAN-etikett [7](#page-12-0)